[wlan](https://zhiliao.h3c.com/questions/catesDis/164)射频 [wlan](https://zhiliao.h3c.com/questions/catesDis/166) RR **[王森森](https://zhiliao.h3c.com/User/other/0)** 2012-07-26 发表

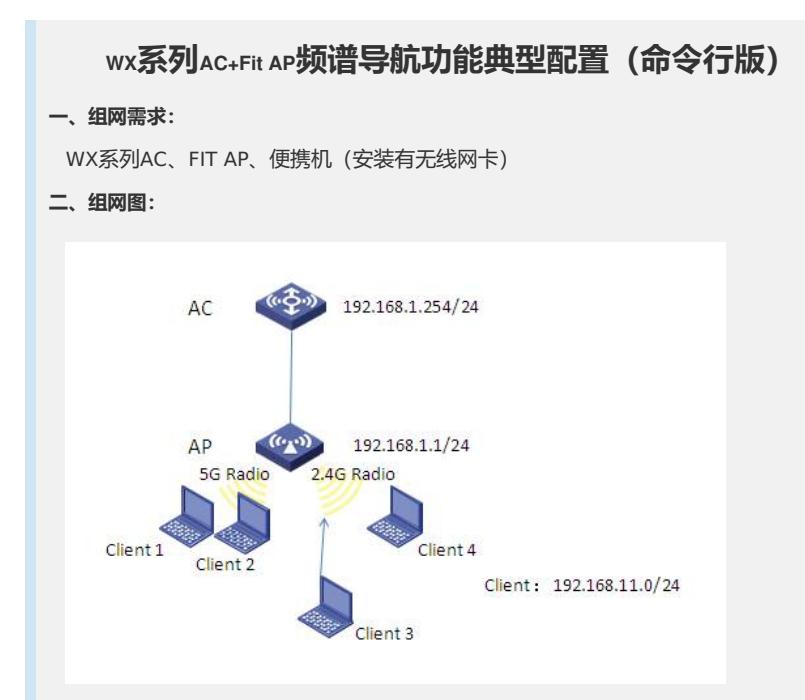

本典型配置举例中AC使用WX5004无线控制器 (R2308P01版本及以上), AP使用 WA3620i-AGN。AC设置DHCP Server, AP和Client通过DHCP方式获取IP地址, AP属 于VLAN 1 (网关192.168.1.1/24), Client属于VLAN 11 (网关192.168.11.1/24) ,网关位于WX5004上。

Client 1~Client 4需要接入AP, 其中AP的两个射频模式分别 为5GHz和2.4GHz, Client 1、Client 2和Client 3为双频客户端, Client 4为2.4GHz单 频客户端。要求使用频谱导航功能,充分利用AP的两个射频,使两个频段上的客户端 数量相对均衡。

## **三、特性介绍:**

在实际无线网络环境中,某些客户端只能工作在2.4GHz频段上,也有一部分客户端 可以同时支持2.4GHz和5GHz频段,如果支持双频的客户端都工作在2.4GHz频段上, 会导致2.4GHz射频过载,5GHz射频相对空余。在这种情况下,可以在设备上开启频 谱导航功能。频谱导航功能可以将支持双频工作的客户端优先接入5GHz射频, 使得两 个频段上的客户端数量相对均衡,从而提高整网性能。

开启频谱导航功能后,AP会对发起连接请求的客户端进行导航,将其均衡地连接至 该AP的不同射频上。首先当客户端与某个AP连接时,若该客户端只支持单频2.4GHz

,则频谱导航功能不生效,客户端直接关联至AP的2.4GHz射频上。若客户端支持双频 ,AP则会将客户端优先引导至5GHz射频上。若客户端只支持单频5GHz,则会直接关 联至AP的5GHz射频上。在双频客户端关联到5GHz射频前,AP会检查5GHz射频接收 到的客户端的RSSI值,若该RSSI值低于设定值,则不会将此客户端导航至5GHz射频。

如果5GHz射频上已连接的客户端数量达到门限,且5GHz射频与2.4GHz射频上连接 的客户端差达到或超过差值门限,AP会拒绝客户端接入5GHz射频,且允许新客户端接 入2.4GHz射频(即不会引导双频客户端优先接入5GHz射频)。如果客户端反复向该A P的5GHz射频上发起关联请求,且AP拒绝客户端关联请求次数达到/超过设定的最大拒 绝关联请求次数,那么该AP会认为此时该客户端不能连接到其它任何的AP,在这种情 况下,AP上的5GHz射频也会接受该客户端的关联请求。

## **四、配置信息:**

```
dis cur
#
version 5.20, Release 2308P07
#
sysname AC
#
```
domain default enable system # telnet server enable # port-security enable # vlan 1 # vlan 11 # domain system access-limit disable state active idle-cut disable self-service-url disable # dhcp server ip-pool vlan1 network 192.168.1.0 mask 255.255.255.0 gateway-list 192.168.1.1 # dhcp server ip-pool vlan11 network 192.168.11.0 mask 255.255.255.0 gateway-list 192.168.11.1 # user-group system group-attribute allow-guest # local-user admin password simple admin authorization-attribute level 3 service-type telnet # wlan rrm dot11a mandatory-rate 6 12 24 dot11a supported-rate 9 18 36 48 54 dot11b mandatory-rate 1 2 dot11b supported-rate 5.5 11 dot11g mandatory-rate 1 2 5.5 11 dot11g supported-rate 6 9 12 18 24 36 48 54 band-navigation aging-time 200 band-navigation balance access-denial 1 band-navigation balance session 2 gap 1 band-navigation rssi-threshold 25 band-navigation enable # wlan service-template 1 clear ssid h3c-ppdh

```
bind WLAN-ESS 1
service-template enable
#
interface NULL0
#
interface Vlan-interface1
ip address 192.168.1.1 255.255.255.0
#
interface Vlan-interface11
ip address 192.168.11.1 255.255.255.0
#
interface GigabitEthernet1/0/1
#
interface GigabitEthernet1/0/2
#
interface GigabitEthernet1/0/3
#
interface GigabitEthernet1/0/4
#
interface Ten-GigabitEthernet1/0/5
#
interface WLAN-ESS1
port link-type hybrid
undo port hybrid vlan 1
port hybrid vlan 11 untagged
#
wlan ap ap01 model WA3620i-AGN id 1
trap enable
serial-id 210235A0T3C124000445
radio 1
service-template 1 vlan-id 11
radio enable
radio 2
 service-template 1 vlan-id 11
 radio enable
#
undo info-center logfile enable
#
dhcp server forbidden-ip 192.168.1.1
dhcp server forbidden-ip 192.168.11.1
#
dhcp enable
#
load xml-configuration
#
user-interface con 0
user-interface vty 0 4
```
authentication-mode scheme user privilege level 3 # return **五、主要配置步骤:** #创建VLAN,并配置VLAN接口IP地址。 system-view [AC] vlan 11 [AC –vlan11] quit [AC] interface Vlan-interface1 [AC-Vlan-interface1] ip address 192.168.1.1 255.255.255.0 [AC-Vlan-interface1] quit [AC] interface Vlan-interface11 [AC-Vlan-interface11] ip address 192.168.11.1 255.255.255.0 [AC-Vlan-interface11] quit #配置DHCP Server。 [AC] dhcp enable [AC] dhcp server ip-pool vlan1 [dhcp server ip-pool vlan1] network 192.168.1.0 mask 255.255.255.0 [dhcp server ip-pool vlan1] gateway-list 192.168.1.1 [dhcp server ip-pool vlan1] quit [AC] dhcp server ip-pool vlan11 [dhcp server ip-pool vlan11] network 192.168.11.0 mask 255.255.255.0 [dhcp server ip-pool vlan11] gateway-list 192.168.11.1 [dhcp server ip-pool vlan11] quit [AC] dhcp server forbidden-ip 192.168.1.1 [AC] dhcp server forbidden-ip 192.168.11.1 #开启频谱导航功能。 [AC] wlan rrm [AC-wlan-rrm] band-navigation enable #设置连接数门限为2,差值门限为1。 [AC-wlan-rrm] band-navigation balance session 2 gap 1 #设置最大拒绝次数为1。 [AC-wlan-rrm] band-navigation balance access-denial 1 #设置RSSI门限为25。 [AC-wlan-rrm] band-navigation rssi-threshold 25 #设置老化时间为200秒。 [AC-wlan-rrm] band-navigation aging-time 200 [AC-wlan-rrm] quit #配置WLAN ESS接口。 [AC] interface WLAN-ESS 1 [AC-WLAN-ESS1] port link-type hybrid [AC-WLAN-ESS1] undo port hybrid vlan 1 [AC-WLAN-ESS1] port hybrid vlan 11 untagged [AC-WLAN-ESS1] quit #配置service-template服务模板。 [AC] wlan service-template 1 clear

[AC-wlan-st-1] ssid h3c-ppdh

[AC-wlan-st-1] bind WLAN-ESS 1

[AC-wlan-st-1] service-template enable

[AC-wlan-st-1] quit

#配置ap01。

[AC] wlan ap ap01 model WA3620i-AGN

[AC-wlan-ap-ap01] serial-id 210235A0T3C124000445

[AC-wlan-ap-ap01] radio 1

[AC-wlan-ap-ap01-radio-1] service-template 1 vlan-id 11

[AC-wlan-ap-ap01-radio-1] radio enable

[AC-wlan-ap-ap01-radio-1] quit

[AC-wlan-ap-ap01] radio 2

[AC-wlan-ap-ap01-radio-2] service-template 1 vlan-id 11

[AC-wlan-ap-ap01-radio-2] radio enable

[AC-wlan-ap-ap01-radio-2] quit

[AC-wlan-ap-ap01] quit

相关配置项说明:

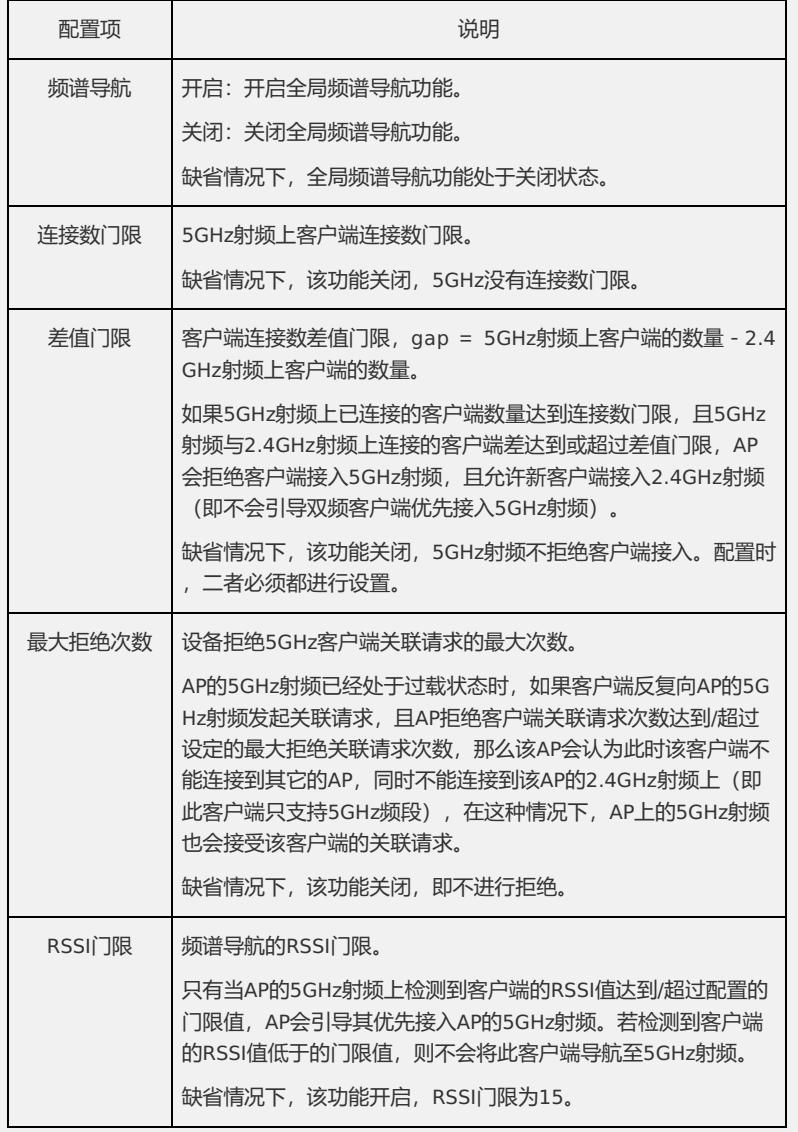

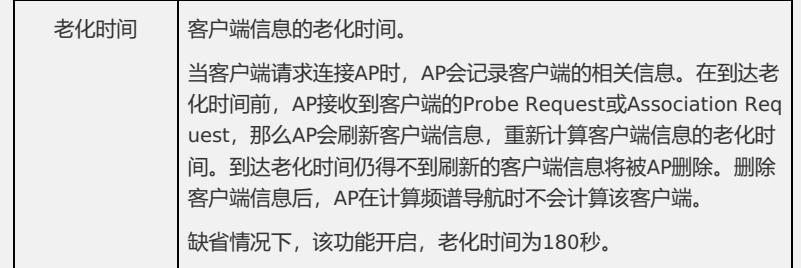

## **六、结果验证:**

Client 1、Client 2优先接入到AP 的5GHz射频上,Client 4只能接入到AP 的2.4GHz 射频上。此时由于5GHz射频上已连接的客户端数量达到门限2,且5GHz射频与2.4GH z射频上连接的客户端差值达到门限1,所以当Client 3想接入AP 时, 会关联至AP 的2. 4GHz射频上。

说明:

关于WEB页面上设置频谱导航功能的步骤请参见"KMS - 21475 WX系列无线控制器 频谱导航功能的配置"。